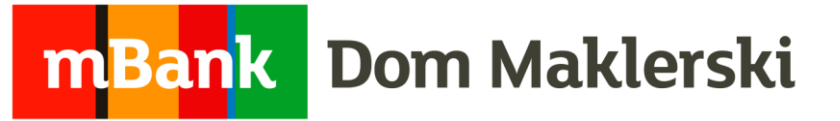

Dom Maklerski mBanku oferuje swoim Klientom nowe typy zleceń automatycznych:

- **Zlecenie ochronne**
- **Zlecenie Łowca okazji**

#### **Zlecenie ochronne**

W ramach Zlecenia ochronnego istnieje możliwość rejestracji zlecenia składającego się z warunków umożliwiających **zrealizowanie zysku** oraz **jednocześnie ochronę przed zbyt dużą stratą.** Zlecenie ochronne jest szczególnie przydatne w sytuacji braku możliwości śledzenia aktualnych notowań.

Jednocześnie Zlecenie ochronne **chronić może zyski** w przypadku przesuwania się kursu zgodnie z oczekiwaniem inwestora.

Zabezpieczenie pozycji polega na złożeniu zlecenia z warunkiem Take Profit i/lub Stop Loss i/lub Trailing Stop.

- Celem warunku **Take Profit** jest automatyczna realizacja zysków, w przypadku, gdy cena danego instrumentu osiągnie określony poziom.
- Celem warunku **Stop Loss** jest minimalizowanie strat, jeśli cena danego instrumentu podąża w kierunku przeciwnym do przewidywanego przez inwestora.
- Celem warunku **Trailing Stop** jest podobnie jak w przypadku **Stop Loss** minimalizowanie strat, jednak **Trailing Stop** w przeciwieństwie do **Stop Loss** przesuwa się wraz ze zmianami aktualnych cen zmniejszając potencjalną stratę, jednocześnie chroniąc zyski przed gwałtowną zmianą kursu.

#### **Zlecenie Łowca okazji**

W ramach Zlecenia Łowca okazji możliwa jest rejestracja kilku zleceń, których wysłanie na GPW zależeć będzie od ustalonego przez inwestora warunku w relacji do kursu lub oferty kupna/sprzedaży.

Spełnienie warunku spowoduje automatyczne i natychmiastowe wysłanie zlecenia na GPW. Zlecenie nazwaliśmy Łowcą okazji ponieważ **umożliwia zapolowanie na atrakcyjne cenowo okazje na rynku** nawet wtedy kiedy nie ma możliwości śledzenia bieżących notowań.

Dodatkową zaletą Łowcy okazji jest możliwość polowania na wiele okazji rynkowych bez konieczności posiadania pokrycia w środkach na wszystkie. Jest to możliwe ponieważ weryfikacja pokrycia zlecenia odbywa się dopiero w chwili spełnienia warunku na GPW. Takie działanie pozwala na **maksymalne wykorzystanie środków** w celu atrakcyjnego zakupu walorów na GPW.

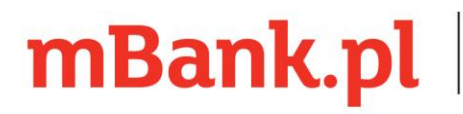

### **Składanie Zlecenia ochronnego w aplikacji mDM for Tablet/iPad**

Aby złożyć zlecenie należy po zalogowaniu wybrać ekran Portfel, wskazać i przytrzymać wybrany papier i wybrać z menu Chroń pozycję.

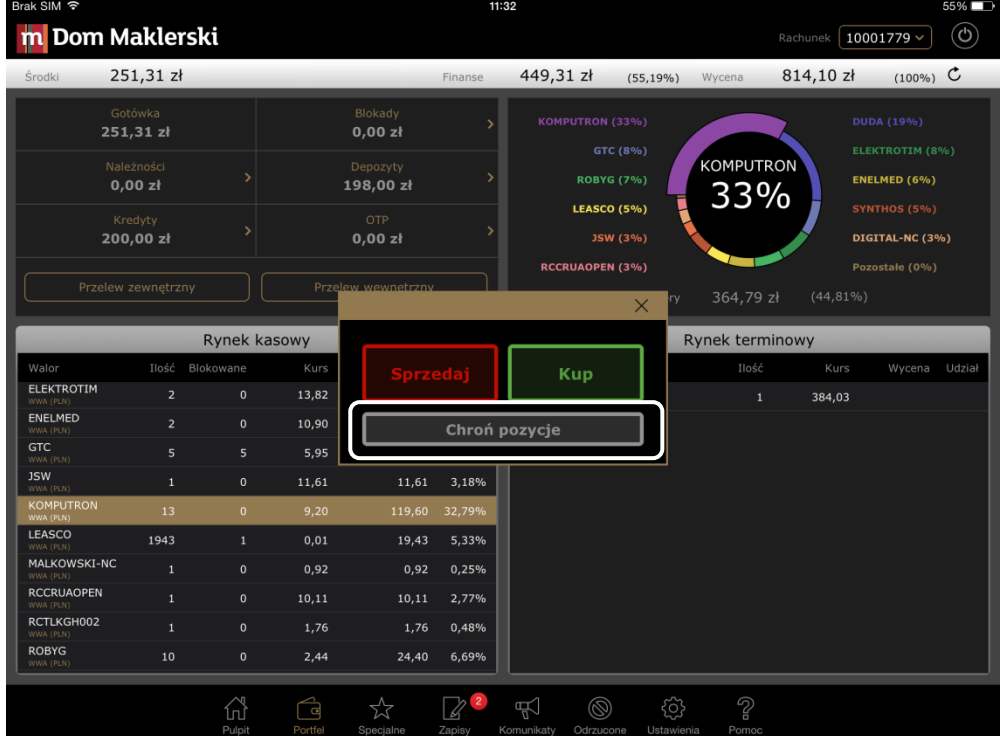

Alternatywnie można złożyć zlecenie z ekranu Specjalne -> Nowe zlecenie

W Zleceniu ochronnym można ustawić jeden, dwa lub wszystkie warunki tj:

- Take Profit (czyli na jakim poziomie chcemy zrealizować zysk),
- Stop Loss (czyli poziom aktywacji zlecenia i realizację straty),
- Trailing Stop (czyli zleceniem z limitem aktywacji automatycznie przesuwane za aktualnym kursem).

Wybieramy w polu ilość chronioną wskazujemy ilość sztuk, na którą składamy zlecenie. Następnie ustawiamy warunek/warunki i wysyłamy zlecenie.

## mBank.pl

mBank S.A. z siedziba w Warszawie, ul. Senatorska 18.00-950 Warszawa, zarejestrowany przez Sad Rejonowy dla m. st. Warszawy, XII Wydział Gospodarczy Krajowego Rejestru Sądowego pod numerem KRS 0000025237, posiadający numer identyfikacji podatkowej NIP: 526-021-50-88, o wpłaconym w całości kapitale zakładowym, którego wysokość wg stanu na dzień 01.01.2016 r. wynosi 168.955.696 złote. Adres do korespondencji: Dom Maklerski mBanku, ul. Wspólna 47/49, 00-950 Warszawa, skr. poczt. 21, tel. 22 697 49 00.

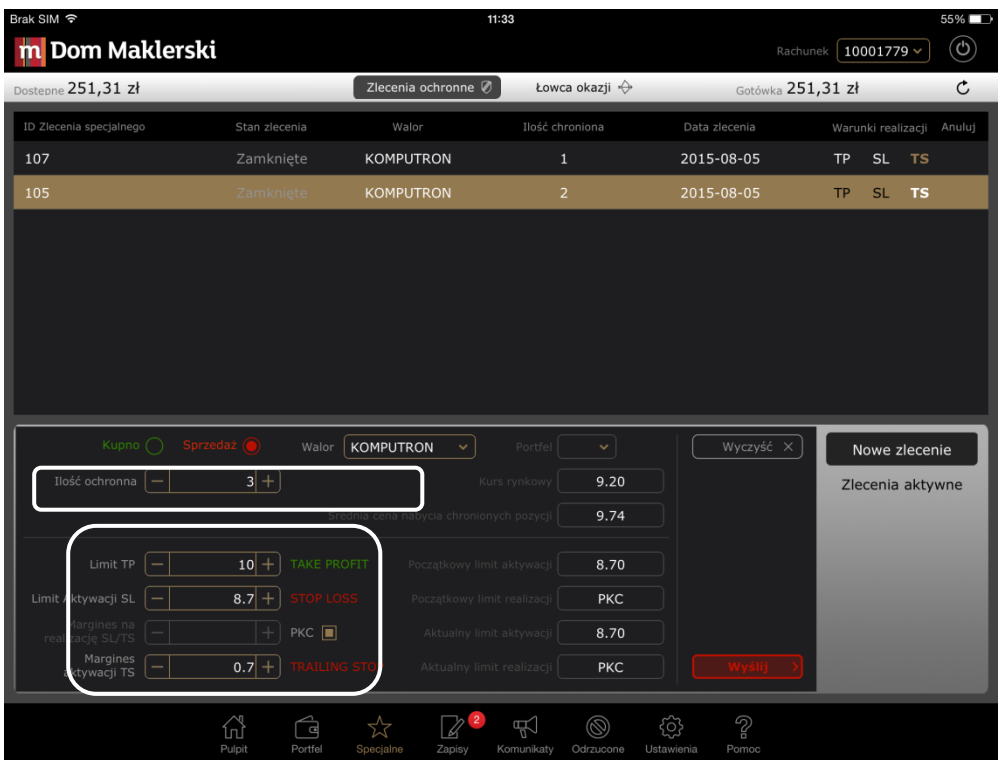

Na liście Zleceń ochronnych po wybraniu zlecenia widzimy jego szczegóły. Zlecenia ochronne nie podlegają modyfikacjom.

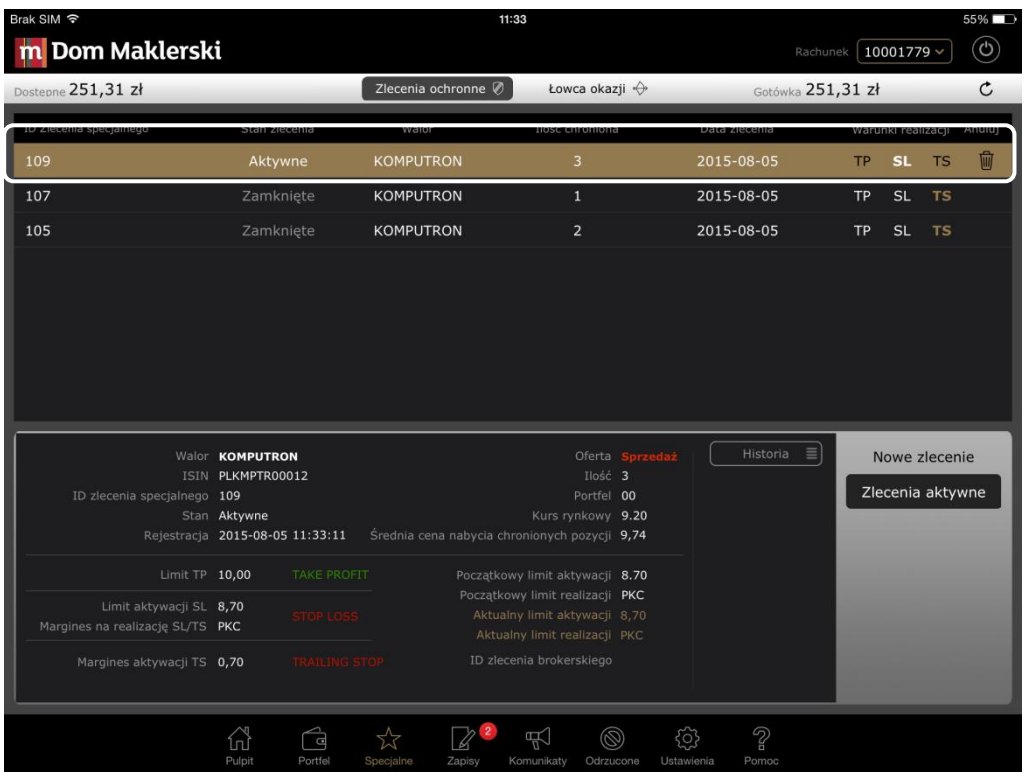

### mBank.pl

mBank S.A. z siedzibą w Warszawie, ul. Senatorska 18, 00-950 Warszawa, zarejestrowany przez Sąd Rejonowy dla m. st. Warszawy,<br>XII Wydział Gospodarczy Krajowego Rejestru Sądowego pod numerem KRS 0000025237, posiadający nume Adres do korespondencji: Dom Maklerski mBanku, ul. Wspólna 47/49, 00-950 Warszawa, skr. poczt. 21, tel. 22 697 49 00.

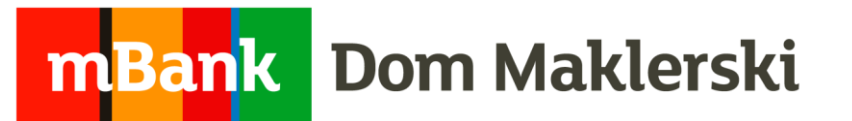

Jeśli warunek określony w zleceniu się spełni, zmieni ono stan na wyzwolone, a zlecenie warunkowe pojawi się na ekranie Pulpit w liście zleceń (jeśli będzie zrealizowane – w zleceniach wykonanych, jeśli bedzie niezrealizowane na liście zleceń aktywnych).

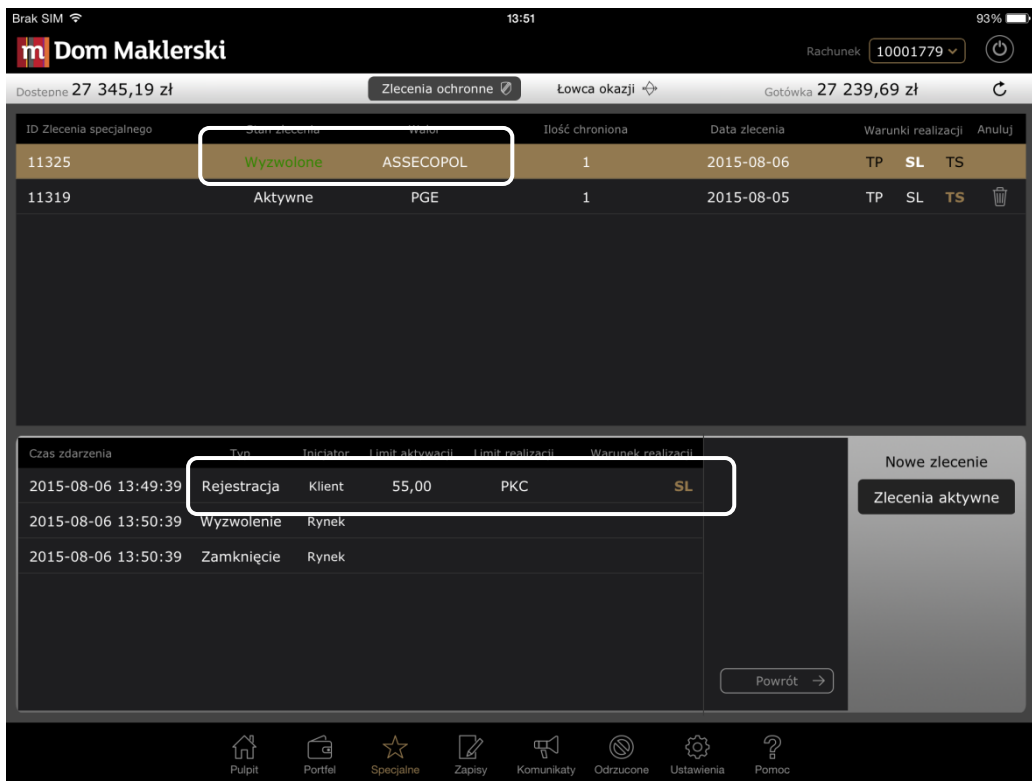

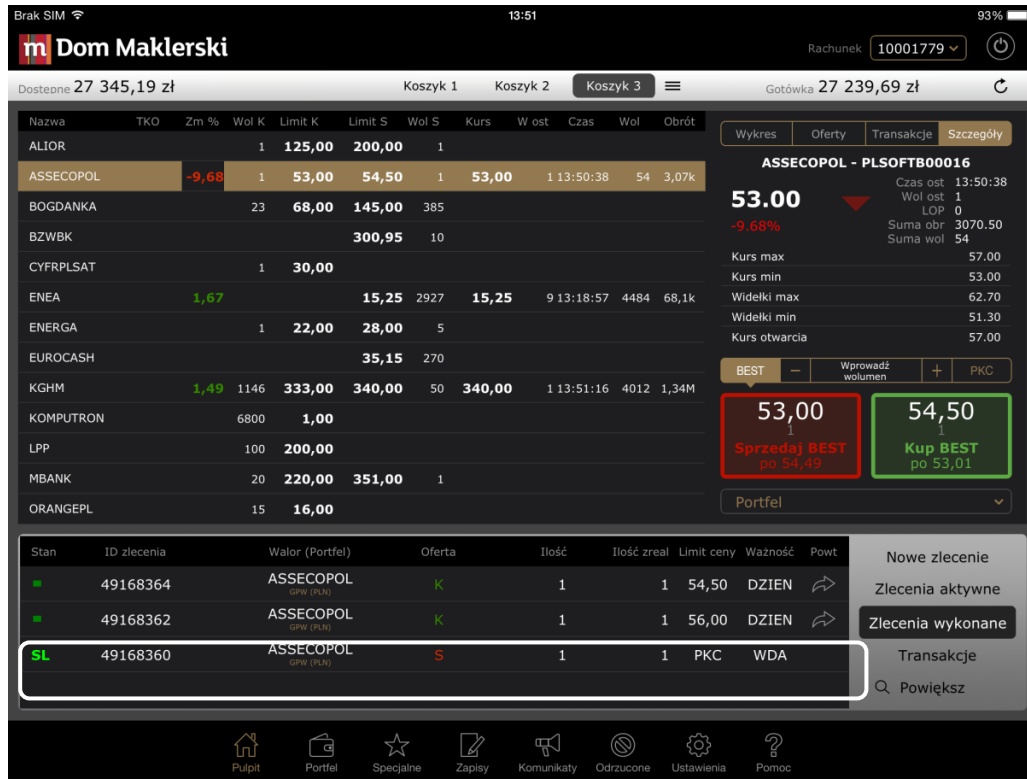

### mBank.pl

mBank S.A. z siedzibą w Warszawie, ul. Senatorska 18, 00-950 Warszawa, zarejestrowany przez Sąd Rejonowy dla m. st. Warszawy, XII Wydział Gospodarczy Krajowego Rejestru Sądowego pod numerem KRS 0000025237, posiadający numer identyfikacji podatkowej NIP: 526-021-50-88, o wpłaconym w całości kapitale zakładowym, którego wysokość wg stanu na dzień 01.01.2016 r. wynosi 168.955.696 złote. Adres do korespondencji: Dom Maklerski mBanku, ul. Wspólna 47/49, 00-950 Warszawa, skr. poczt. 21, tel. 22 697 49 00.

Zlecenie wyzwolone, a niezrealizowane można modyfikować lub anulować.

#### **Składanie zlecenia Łowca okazji w aplikacji mDM for Tablet/iPad**

Aby złożyć zlecenie należy po zalogowaniu wybrać ekran Specjalne, następnie zakładkę Łowca okazji i funkcję Nowe zlecenie.

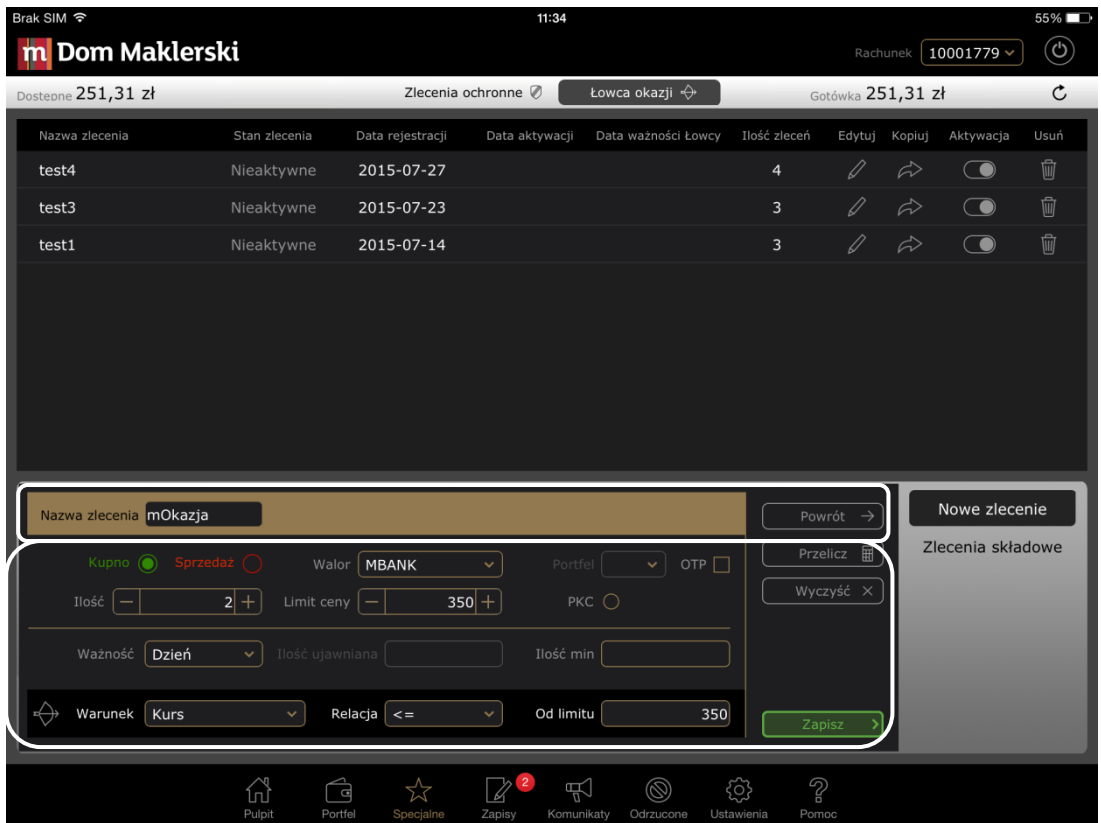

Należy podać nazwę zlecenia i zarejestrować pierwsze zlecenie składowe z wybranym przez siebie warunkiem. Po użyciu przycisku Zapisz można dodać pozostałe zlecenia składowe w utworzonym zleceniu Łowcy.

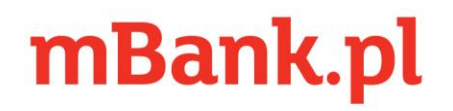

mBank S.A. z siedzibą w Warszawie, ul. Senatorska 18,00-950 Warszawa, zarejestrowany przez Sąd Rejonowy dla m. st. Warszawy, XII Wydział Gospodarczy Krajowego Rejestru Sądowego pod numerem KRS 0000025237, posiadający numer identyfikacji podatkowej NIP: 526-021-50-88, o wpłaconym w całości kapitale zakładowym, którego wysokość wg stanu na dzień 01.01.2016 r. wynosi 168.955.696 złote. Adres do korespondencji: Dom Maklerski mBanku, ul. Wspólna 47/49, 00-950 Warszawa, skr. poczt. 21, tel. 22 697 49 00.

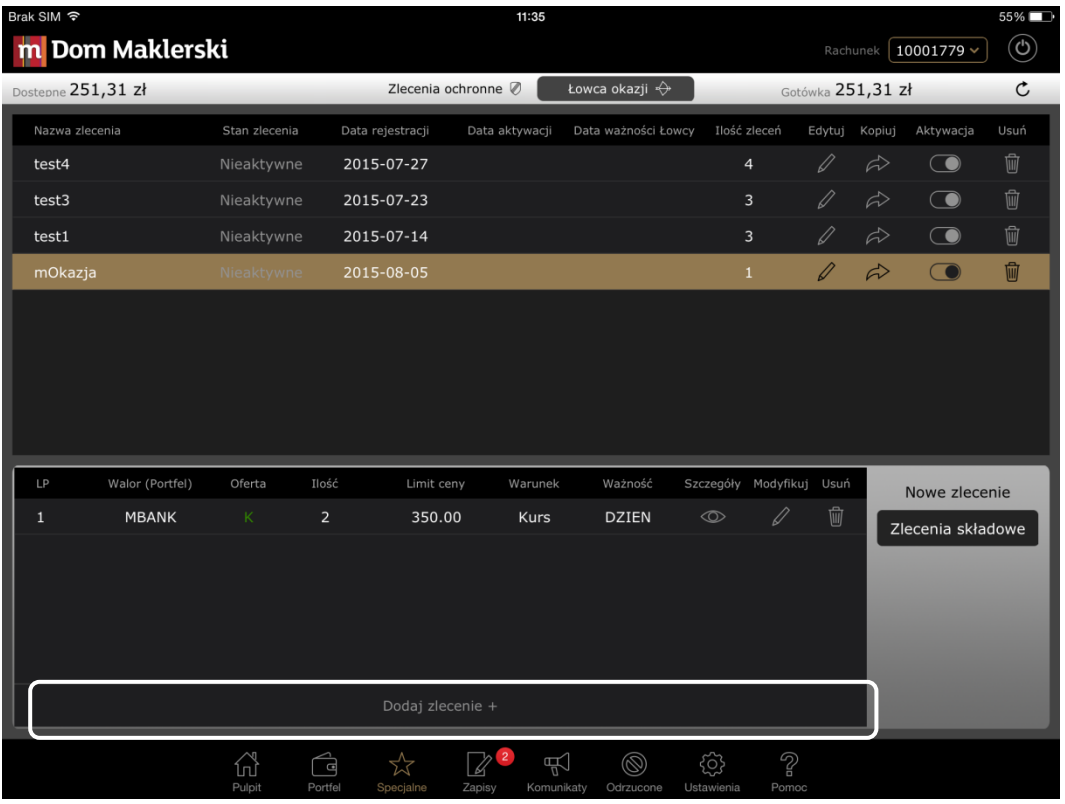

Po stworzeniu zleceń składowych w ramach jednego zlecenia Łowca okazji, zlecenie trzeba aktywować, aby system zaczął badać na rynku czy któreś z naszych zleceń składowych powinno zostać wyzwolone i wysłane na GPW.

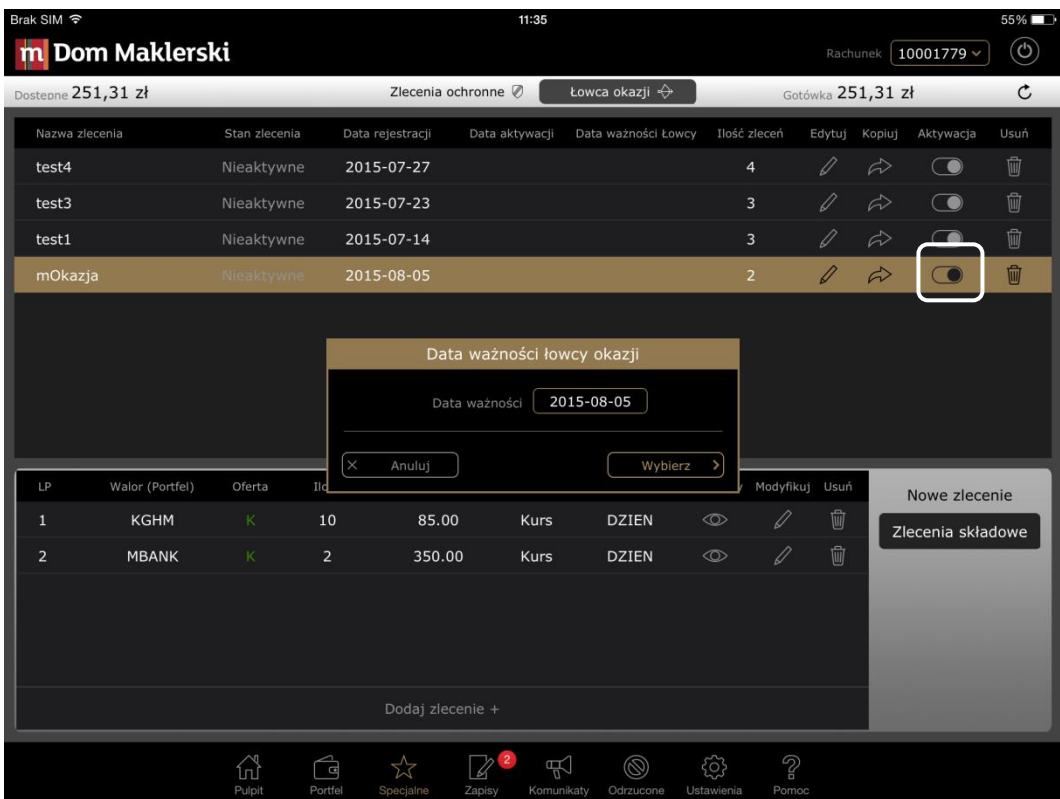

mBank.pl

mBank S.A. z siedzibą w Warszawie, ul. Senatorska 18, 00-950 Warszawa, zarejestrowany przez Sąd Rejonowy dla m. st. Warszawy, musulmassa. 2 sekulot 1 kilosakuna 1 sekulotana 16, ov 300 viaszama, karejcstomály jakot. 241 nepriodne talán s<br>1991 – Kilosak a Gospodárczy Krajowego Rejestru Sądowego pod numerem KRS 0000025237, posiadający numer identyf Adres do korespondencji: Dom Maklerski mBanku, ul. Wspólna 47/49, 00-950 Warszawa, skr. poczt. 21, tel. 22 697 49 00.

 $\overline{\phantom{a}}$ 

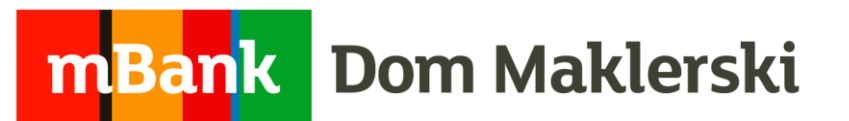

Jeśli na GPW spełni się jeden z warunków naszych zleceń składowych, Łowca okazji przechodzi w stan wyzwolone, zlecenie ze spełnionym warunkiem jest wysyłane na GPW, a pozostałe zlecenia składowe są anulowane.

Zlecenie wyzwolone pojawi się w ekranie Pulpit na liście zleceń (jeśli będzie zrealizowane – w zleceniach wykonanych, jeśli bedzie niezrealizowane na liście zleceń aktywnych).

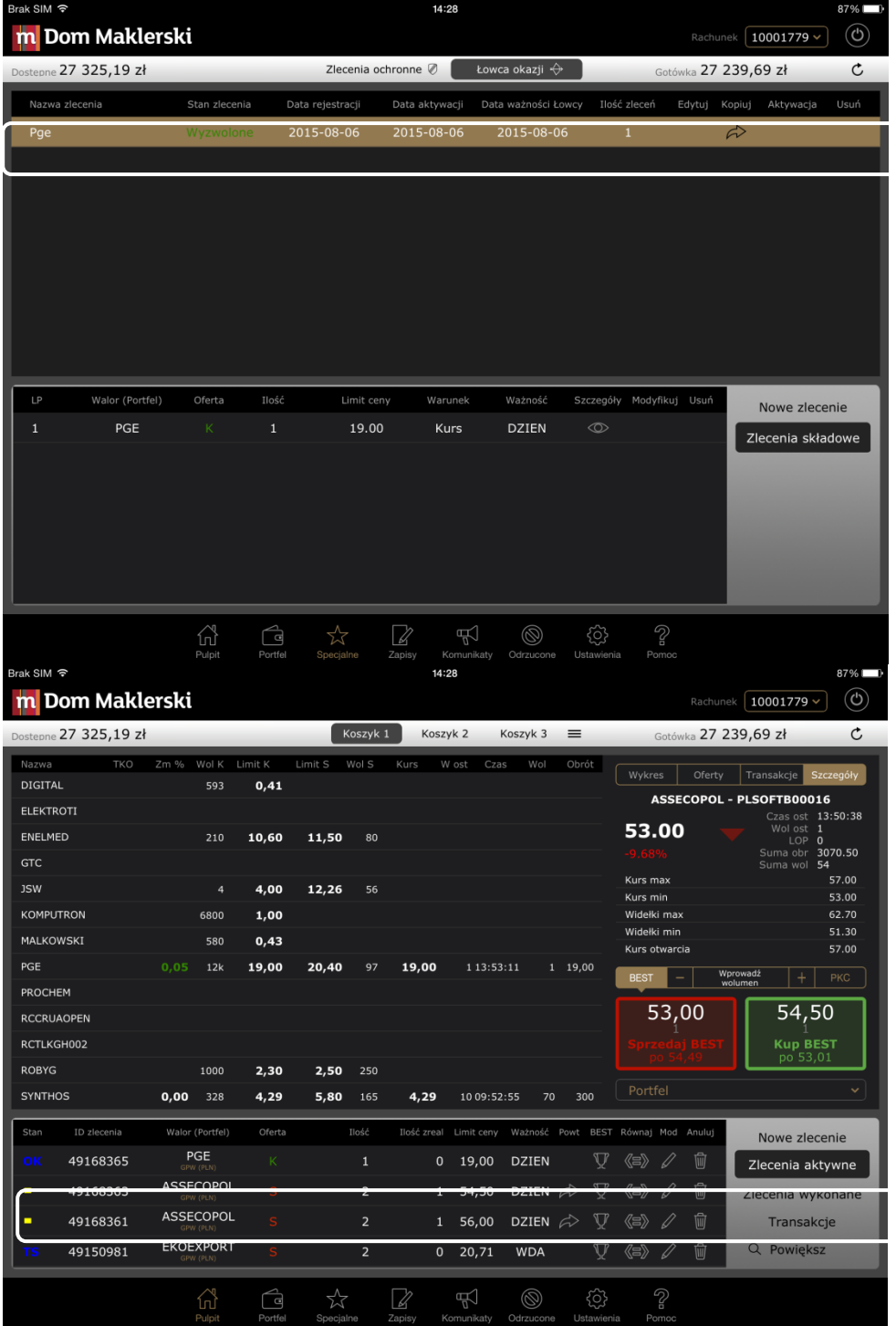

Zlecenie wyzwolone, a niezrealizowane można modyfikować lub anulować.

### mBank.pl

mBank S.A. z siedziba w Warszawie, ul. Senatorska 18.00-950 Warszawa, zarejestrowany przez Sad Rejonowy dla m. st. Warszawy, XII Wydział Gospodarczy Krajowego Rejestru Sądowego pod numerem KRS 0000025237, posiadający numer identyfikacji podatkowej NIP: 526-021-50-88, o wpłaconym w całości kapitale zakładowym, którego wysokość wg stanu na dzień 01.01.2016 r. wynosi 168.955.696 złote. Adres do korespondencji: Dom Maklerski mBanku, ul. Wspólna 47/49, 00-950 Warszawa, skr. poczt. 21, tel. 22 697 49 00.